# UDS

режиме online.

• [Конфигурирование модуля UDS](#page-0-0)  $\bullet$ [Бонусная программа UDS](#page-0-1) [Добавление карты](#page-1-0) [Продажа](#page-1-1) [Списание баллов](#page-1-2) [Начисление баллов](#page-1-3) [Возврат](#page-1-4)  $\bullet$ [Сертификаты UDS](#page-1-5) [Добавление сертификата](#page-1-6) Реализованная интеграция с системой UDS может не поддерживать определенные функции системы или иметь особенности их реализации. Следует

Кассовое ПО Artix поддерживает применение бонусных воздействий системы лояльности UDS. В систему лояльности UDS данные могут отправляться только в

Начиная с версии 4.6.215 реализована возможность оплачивать товары сертификатом из мобильного приложения UDS.

уточнять полноту интеграции в соответствии с функциональными требованиями к системе лояльности.

## <span id="page-0-0"></span>Конфигурирование модуля UDS

Активация модуля системы лояльности UDS определяется параметром uds, который задается в конфигурационном файле /linuxcash/cash/conf/ncash.ini.d/uds. ini в секции [plugins].

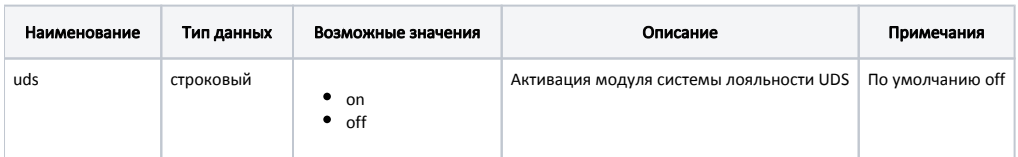

#### Пример настройки

[plugins]

; Система лояльности uds

; on - модуль включен, off - выключен.

uds = off

Настройка плагина системы лояльности UDS производится в конфигурационном файле /linuxcash/cash/conf/ncash.ini.d/uds.ini в секции [Uds].

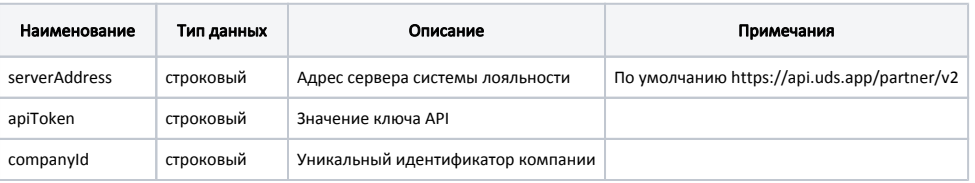

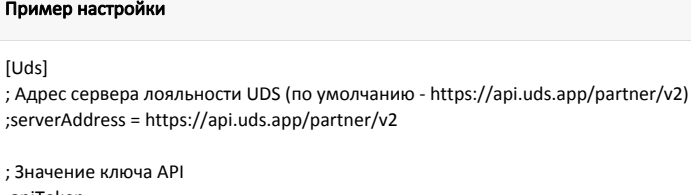

;apiToken =

<span id="page-0-1"></span>; Уникальный идентификатор компании ;companyId =

## Бонусная программа UDS

Для использования системы лояльности UDS необходимо:

- 1. Завести группу бонусных карт с типом карты UDS ([БД Dictionaries таблица Cardgroup](https://docs.artix.su/pages/viewpage.action?pageId=86248304#id-,-Cardgroup�) поле cardmode = 17).
- 2. Активировать модуль системы лояльности UDS (см.Конфигурирование модуля UDS).
- 3. Настроить подключение к серверу системы лояльности (см.Конфигурирование модуля UDS).
- 4. Перезапустить кассовую программу.
- 5. Применить бонусную карту в чеке.

### <span id="page-1-0"></span>Добавление карты

При использовании системы лояльности UDS возможно добавление карты при помощи:

- ввода номера телефона покупателя,
- ввода шестизначного кода из мобильного приложения UDS,
- сканирования QR-кода из мобильного приложения UDS.

### <span id="page-1-1"></span>Продажа

Для начисления и списания баллов с бонусной карты необходимо [добавить карту](https://docs.artix.su/pages/viewpage.action?pageId=27531251) системы лояльности UDS в чек. Обращение к серверу для получения суммы доступных баллов выполняется автоматически при переходе в подытог.

#### <span id="page-1-2"></span>Списание баллов

Списание баллов выполняется по инициативе кассира. Потраченные баллы фиксируются в кассовой программе как скидка на чек. Для списания можно использовать все доступные баллы.

#### <span id="page-1-3"></span>Начисление баллов

Начисление баллов происходит на стороне сервера системы лояльности UDS после закрытия чека.

### <span id="page-1-4"></span>Возврат

В системе лояльности предусмотрена возможность возврата списанных ранее баллов.

## <span id="page-1-5"></span>Сертификаты UDS

Кассовое ПО Artix предоставляет возможность оплачивать товары сертификатом из мобильного приложения UDS.

## <span id="page-1-6"></span>Добавление сертификата

Для оплаты сертификатом необходимо добавить сертификат системы лояльности UDS в чек.

Добавление сертификата в чек возможно при помощи:

- сканирования QR-кода из мобильного приложения UDS,
- ввода шестизначного кода из мобильного приложения UDS по нажатию кнопки "Добавить карту" с командой COMMAND\_CARD.